## 2-7 ファーストケアに送信する

ファーストケア・ポータブルに保存した記録は、[送信]処理を行うことでファーストケア本体に送られま す。送信と同時にファーストケア本体から最新情報を取得し、表示される記録が最新の状態になります。 ※[送信]処理を行うには Wi-Fi 環境が必要です。

【操作手順】

①「入所者一覧」画面、または入所者ごとの「ケア記録一覧」画面の右下にある [送信] ボタンをタップ します。

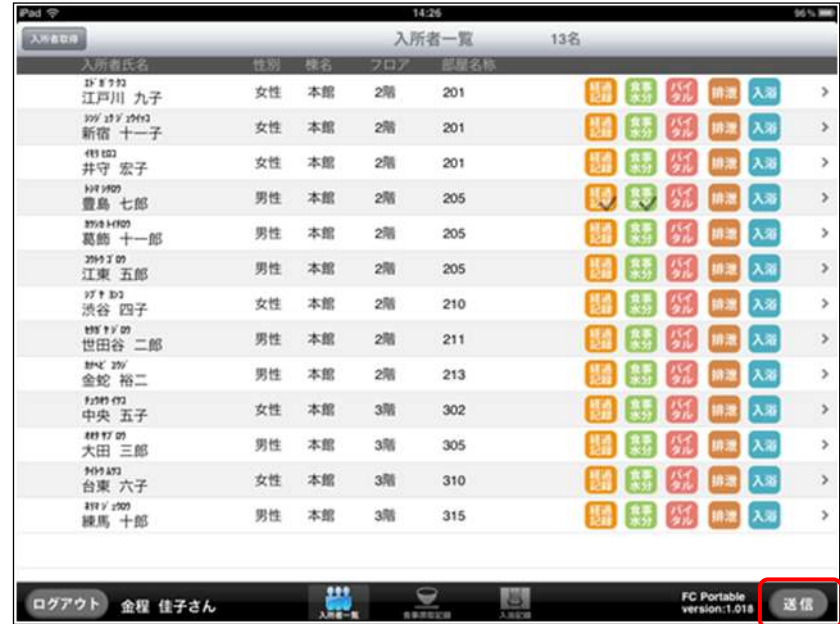

② ファーストケアに接続し、[送信] 処理を行います。

[送信]完了後はメッセージが表示されるので、[OK]をタップして閉じます。

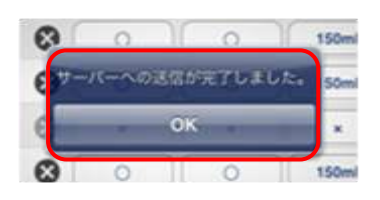

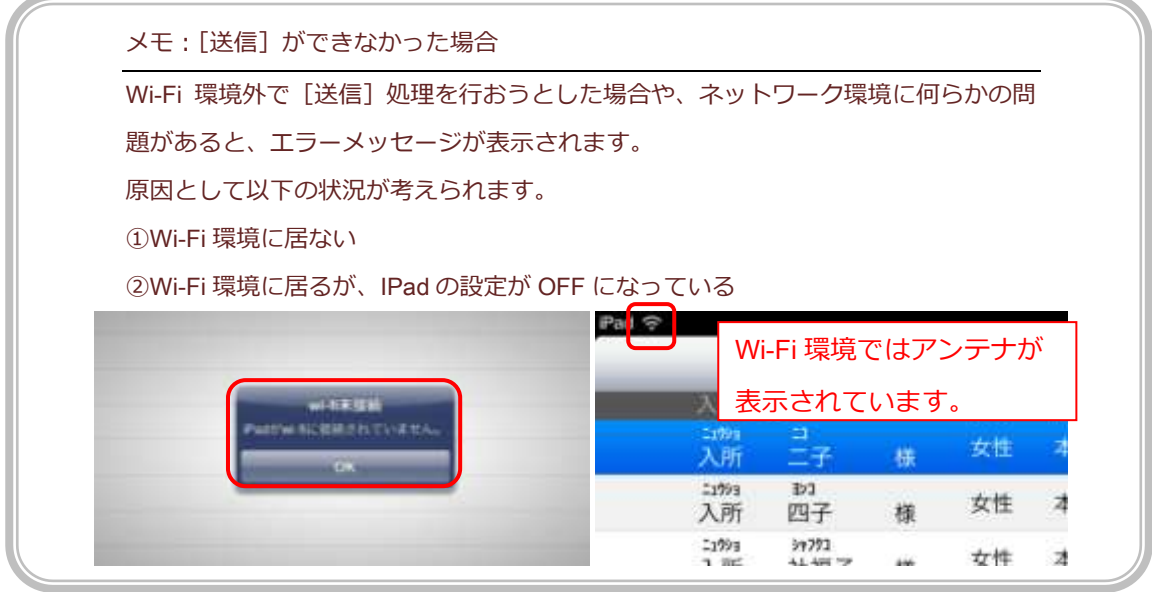